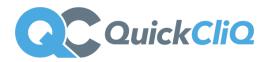

## How Families and Staff register for QuickCliQ online ordering

\*This guide outlines how your families will create accounts with QuickCliQ and how they will be able to place their orders.

\*Each parent needs to create an Account with QuickCliQ to place their online orders. This includes any staff members that would like to order online.

Accounts can be registered for free via <a href="https://app.quickcliq.com.au/sign-up.aspx">https://app.quickcliq.com.au/sign-up.aspx</a>
Parents/staff need to select **REGISTER**, complete the online registration form.
Once complete they will then receive an account activation to their email address.

When the account is active parents/staff can login to their account via <a href="https://app.quickcliq.com.au/">https://app.quickcliq.com.au/</a>

## **Adding Students**

Once logged in parents can add children to their account by selecting **STUDENT**. They will be prompted to add the child's name, school, year, room, and teacher. They can also add Health Warning notes (also create student logins if required) **Staff** ordering need to select **STUDENT**. Add themselves as a student. They then select **STAFF** in the year option.

## Paying via QuickCliQ

Parents/Staff have the options of either adding funds to their account in advance or pay for each order individually (PAYG).

Payment methods include:

- Visa/MasterCard/Amex
- PayPal
- Direct Debit (single payment only + only available via ADD CREDIT)

Various surcharges apply, with all details outlined in the user account.

## **Booking Fee**

Each order placed via QuickCliQ is subject to a non-refundable \$0.28 booking fee per order per break.

For any parents, staff members or students needing assistance with their accounts should contact our QuickCliQ Support Team at support@quickcliq.com.au or 1300 11 66 37

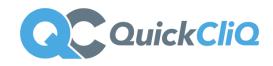